**The seminar will take place in a room labeled as follows: Sala: Escola de Enxeñería Industrial Sede Campus (Escola de Enxeñería Industrial – Sala REU)**

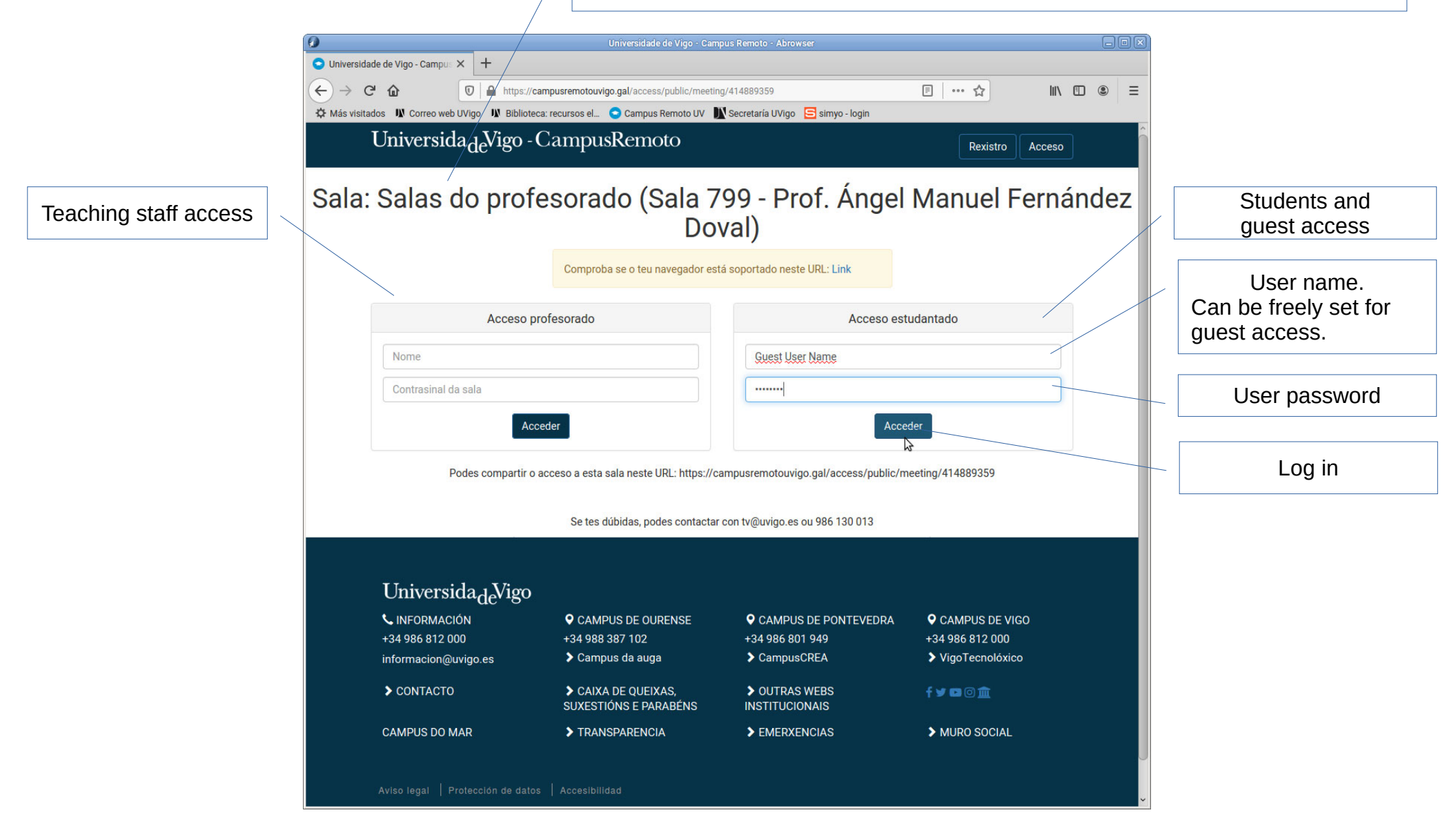

"Resources of: Teaching staff rooms (Room #room number# - Prof. #holder name#)"Universidade de Vigo - Campus Remoto - Abrowser 司同区 Universidade de Vigo - Campus X + □ … ☆  $\leftarrow$   $\rightarrow$   $\alpha$   $\omega$ https://campusremotouvigo.gal/public/tools/41489359  $\blacksquare \quad \blacksquare \quad \blacksquare \quad \blacksquare \quad \blacksquare$ X Más visitados IN Correo web UVigo IN Biblioteca: recursos el... Campus Remoto UV Secretaria UVigo Simyo - login Universida<sub>de</sub>Vigo - CampusRemoto Rexistro Acceso Recursos de: Salas do profesorado (Sala 799 - Prof. Ángel Manuel "MAILBOX" Fernández Doval) (Upload-only repository. Not available to guests, Only to registered students.) **BUZÓN DE ARQUIVOS GRAVACIÓNS** Press to request access to the room **SALA DE VIDEOCONFERENC**  $ID$ Data **Nome** Non hai gravacións nesta sala Usuarios na sala (máx 101) Current number of users in the room If 0 the room holder has not already logged in. **GRAVACIÓN DAS CLASES** If >0 the room holder is logged in and can grant access to students and guests. Se tes dúbidas, podes contactar con tv@uvigo.es ou 986 130 013 Session-recording disclaimer

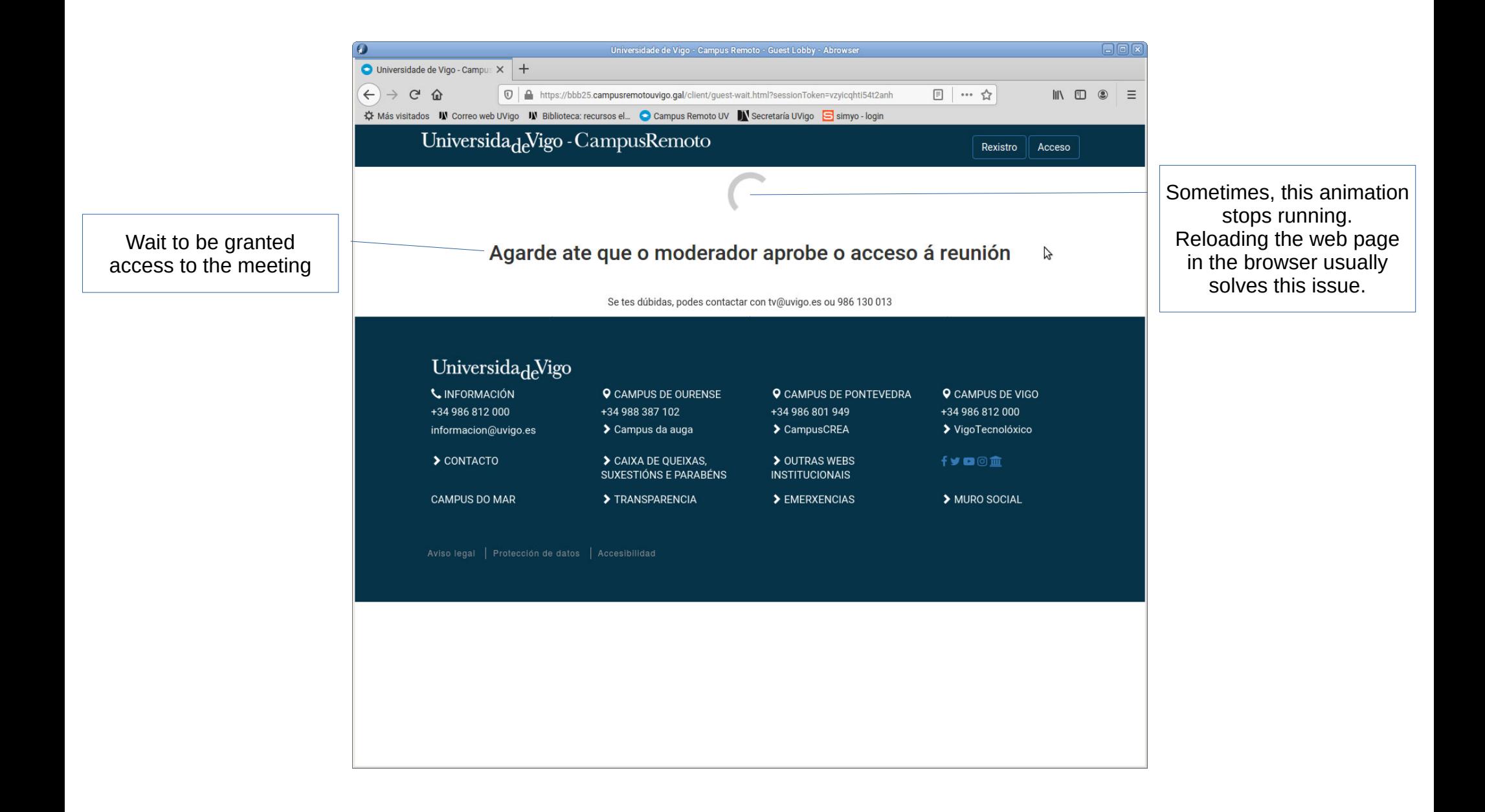

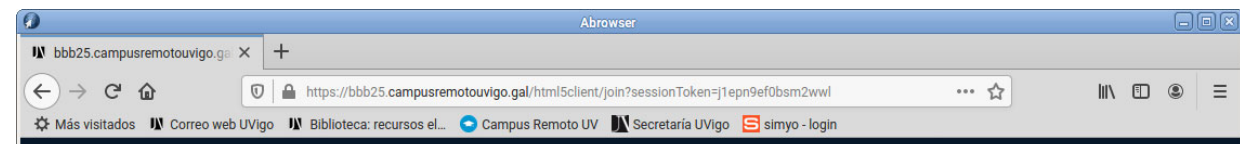

Wait screen. Appears for a while once the room holder has granted access. Waiting times seem to depend on the load of the system, but they usually last no more than a few seconds.

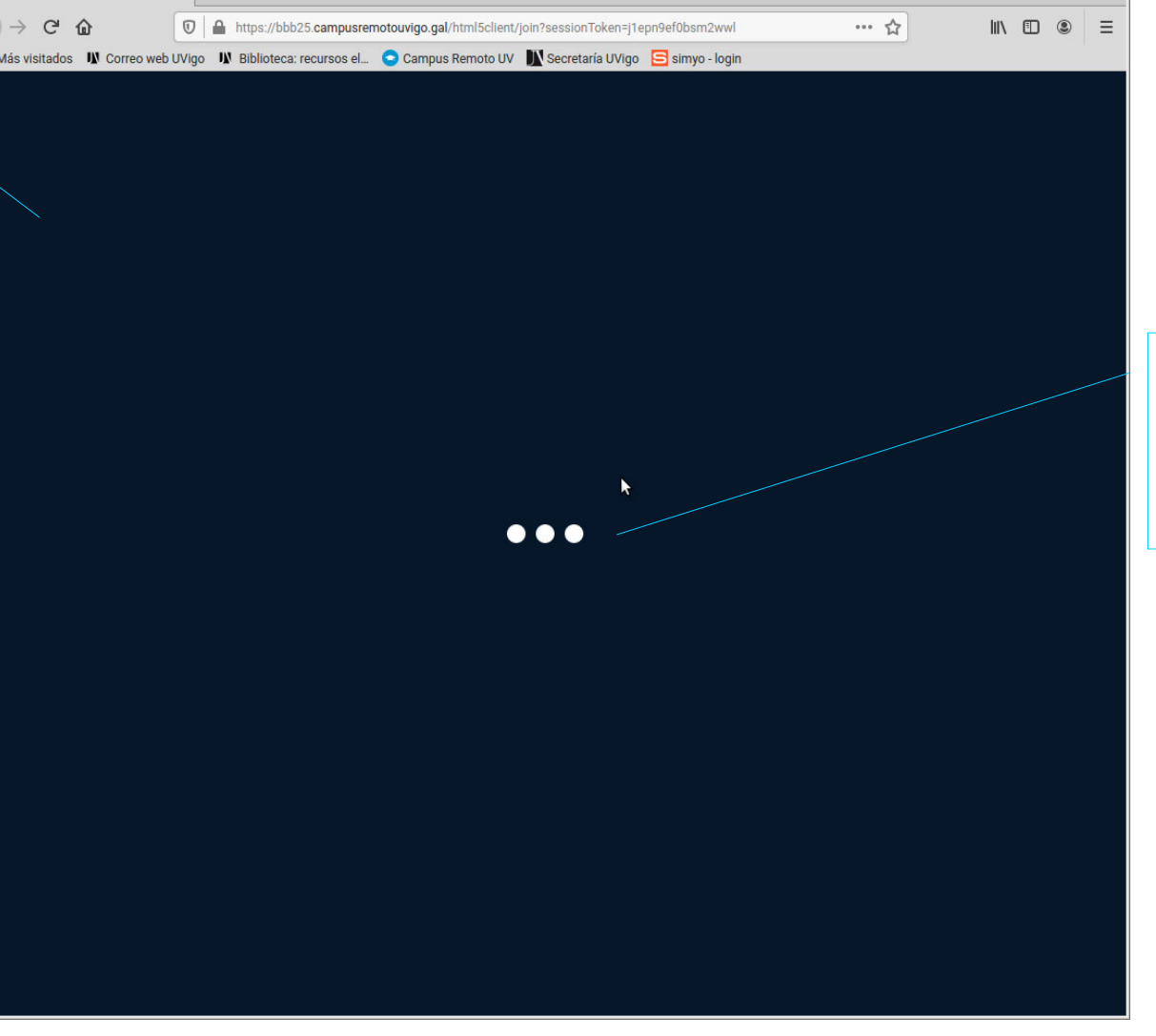

Sometimes, this animation stops running. Reloading the web page in the browser usually solves this issue.

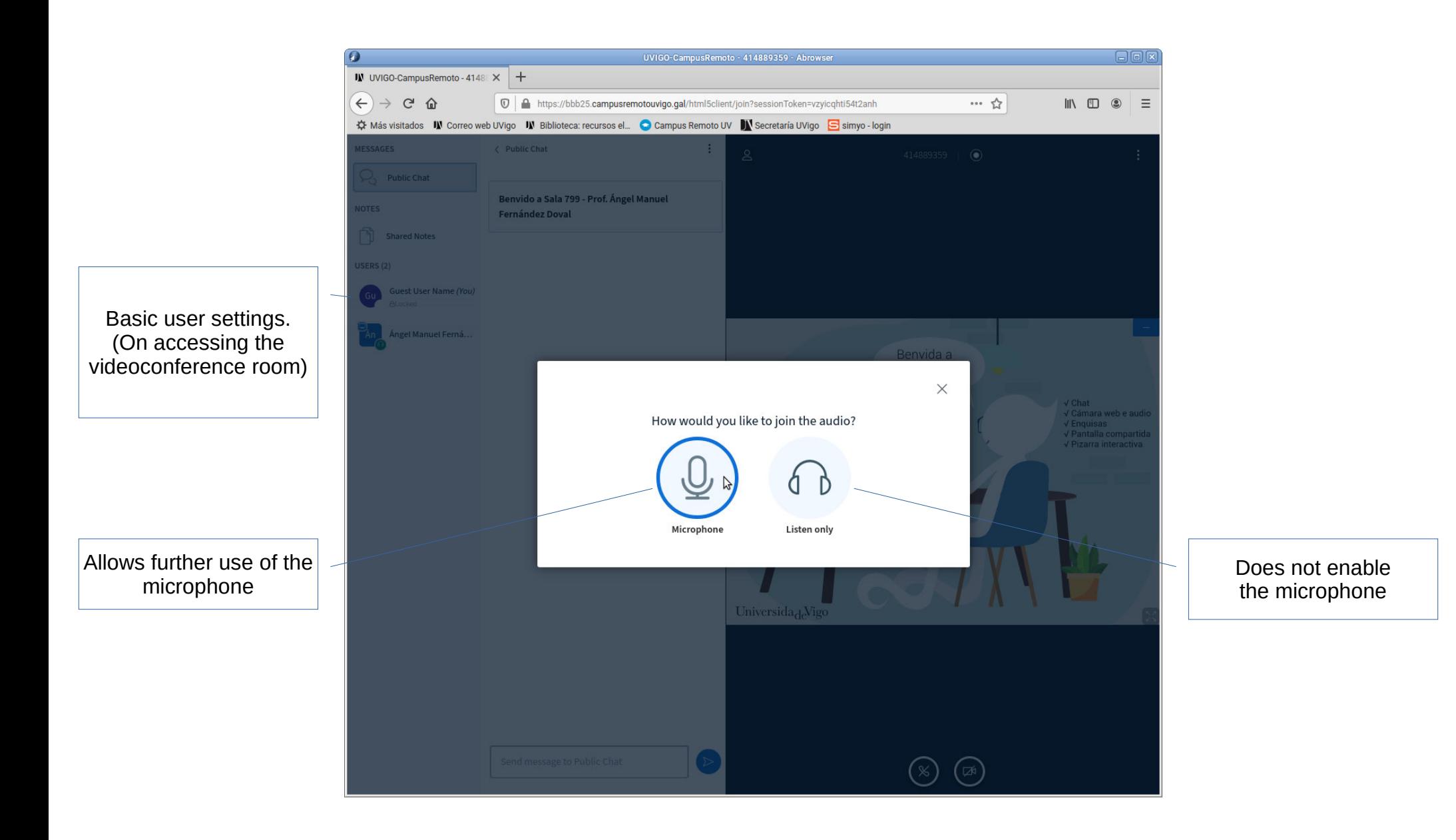

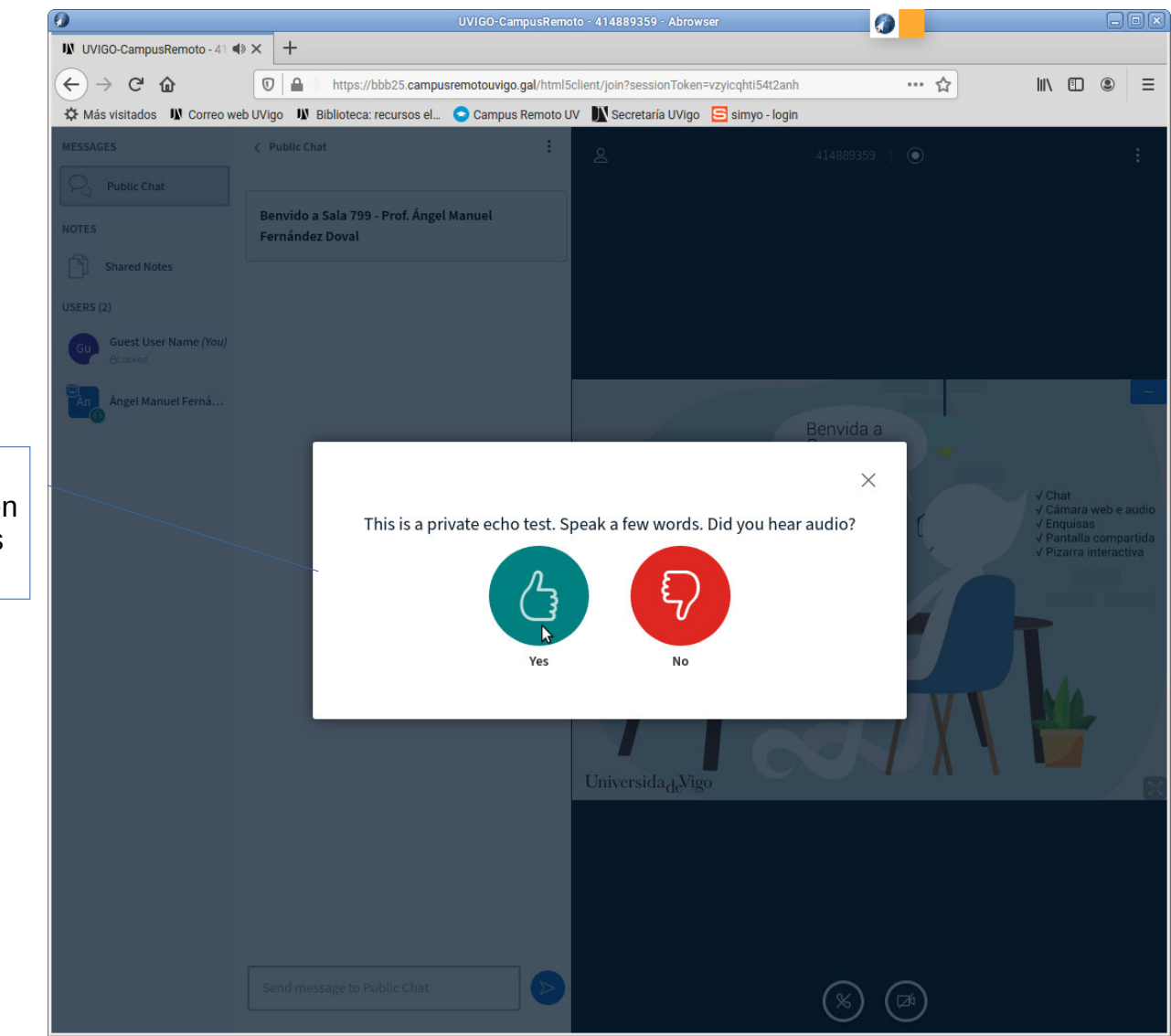

Microphone test. (If "microphone" has been selected in the previous Step.)

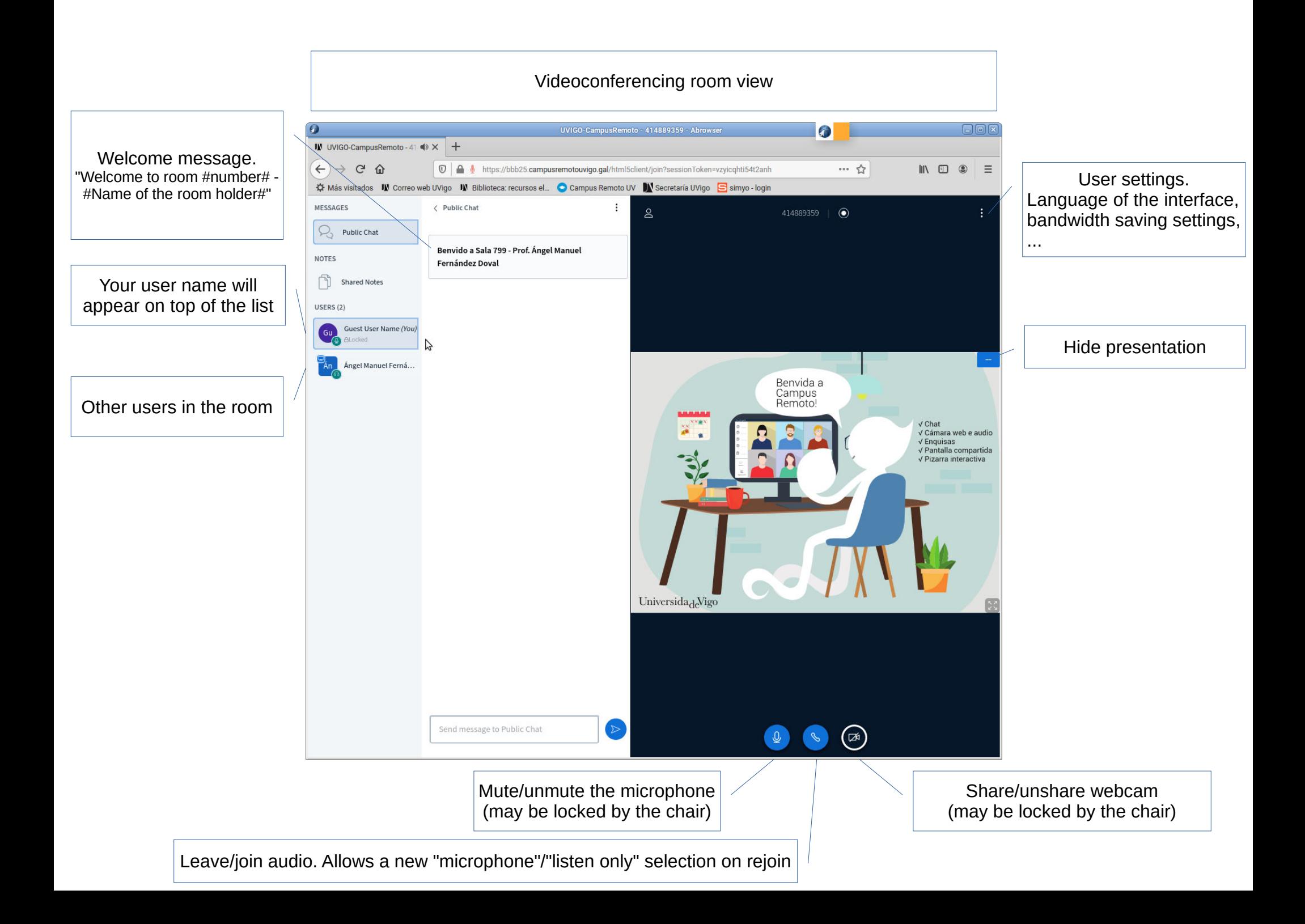